Crestron **DM-RMC-100-F**  DigitalMedia<sup>™</sup> Fiber Receiver & Room Controller Operations & Installation Guide

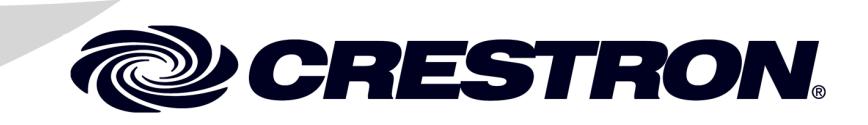

This document was prepared and written by the Technical Documentation department at:

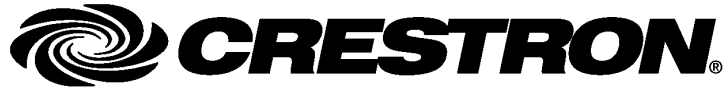

Crestron Electronics, Inc. 15 Volvo Drive Rockleigh, NJ 07647 1-888-CRESTRON

This device includes an aggregation of separate independent works that are each generally copyrighted by Crestron Electronics, Inc., with all rights reserved. One of those independent works, Linux Bridge Project, is copyrighted under the GNU GENERAL PUBLIC LICENSE, Version2, reproduced in "[GNU General Public License"](#page-40-0) on page 3[5,](#page-40-0) where the corresponding source code is available at: <ftp://ftp.crestron.com/gpl>.

Crestron, the Crestron logo, Crestron Toolbox, Cresnet, DigitalMedia, DM, DMNet, SIMPL Windows and SystemBuilder are trademarks or registered trademarks of Crestron Electronics, Inc. in the United States and other countries. Dolby is a registered trademark of Dolby Laboratories. DTS and DTS-HD Master Audio are trademarks or registered trademarks of DTS, Inc in the United States and/or other countries. HDMI, the HDMI logo and High Definition Multimedia Interface are trademarks or registered trademarks of HDMI Licensing LLC in the United States and/or other countries. Windows is a trademark or registered trademark of Microsoft Corporation in the United States and/or other countries. Other trademarks, registered trademarks and trade names may be used in this document to refer to either the entities claiming the marks and names or their products. Crestron disclaims any proprietary interest in the marks and names of others. ©2011 Crestron Electronics, Inc.

#### **Regulatory Compliance**

As of the date of manufacture, the DM-RMC-100-F has been tested and found to comply with specifications for CE marking and standards per EMC and Radiocommunications Compliance Labelling.

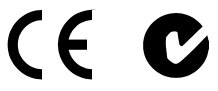

**Federal Communications Commission (FCC) Compliance Statement**

This device complies with part 15 of the FCC Rules. Operation is subject to the following conditions: (1) This device may not cause harmful interference and (2) this device must accept any interference received, including interference that may cause undesired operation.

**CAUTION:** Changes or modifications not expressly approved by the manufacturer responsible for compliance could void the user's authority to operate the equipment.

**NOTE:** This equipment has been tested and found to comply with the limits for a Class B digital device, pursuant to part 15 of the FCC Rules. These limits are designed to provide reasonable protection against harmful<br>interference in a residential installation. This equipment generates, uses and can radiate radio frequency en and, if not installed and used in accordance with the instructions, may cause harmful interference to radio communications. However, there is no guarantee that interference will not occur in a particular installation. If this equipment does cause harmful interference to radio or television reception, which can be determined by turning the equipment off and on, the user is encouraged to try to correct the interference by one or more of the following measures:

- Reorient or relocate the receiving antenna
- Increase the separation between the equipment and receiver
- Connect the equipment into an outlet on a circuit different from that to which the receiver is connected
- Consult the dealer or an experienced radio/TV technician for help

#### **Industry Canada (IC) Compliance Statement**

This Class B digital apparatus complies with Canadian ICES-003.

Cet appareil numérique de la classe B est conforme à la norme NMB-003 du Canada.

The DM-RMC-100-F is a class 1M laser product. It complies with safety regulations of IEC-60825-1, FDA 21 CFR 1040.11 and FDA 21 CFR 1040.10.

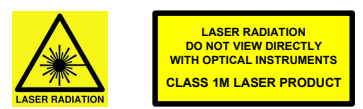

**WARNING:** Invisible laser radiation may be emitted from disconnected fibers or connectors. Do not stare into beams or view directly with optical instruments.

**NOTE:** Plug the included dust caps into the optical transceivers when the fiber optic cable is unplugged.

# **Contents**

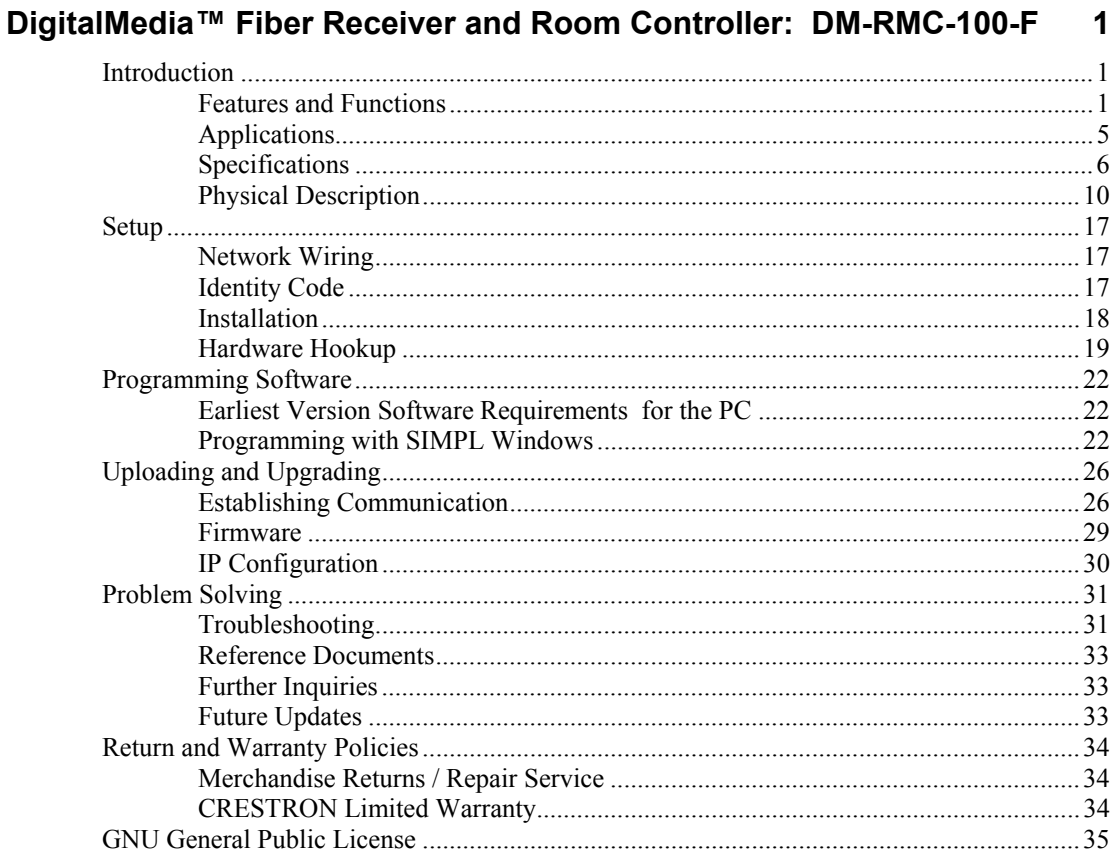

# <span id="page-6-0"></span>**DigitalMedia™ Fiber Receiver and Room Controller: DM-RMC-100-F**

### **Introduction**

The DM-RMC-100-F provides a convenient one-box interface solution to support a single display device as part of a complete DigitalMedia™ system. It functions as a DM® Fiber receiver and control interface, providing a single HDMI® output along with a variety of control ports. Its compact, low profile design allows the DM-RMC-100-F to be installed discreetly behind a flat panel display or above a ceiling mounted projector.

### **Features and Functions**

- DigitalMedia receiver and display controller
- DM Fiber input supports up to 1000 foot  $(\sim]300$  meter) cable  $l$ ength $\ddot{\ }$
- Low profile surface mount design

#### *(Continued on following page)*

The maximum DigitalMedia Fiber cable length is 1000 ft ( $\sim$ 300 m) using CRESFIBER, CRESFIBER8G, CRESFIBER-DUAL-SC, or generic OM2/OM3 duplex multimode fiber optic cable. Refer to the latest version of the Crestron DigitalMedia Design Guide (Doc. 4789) for complete wiring guidelines. It is available from the Crestron Web site ([www.crestron.com/dmresources](http://www.crestron.com/dmresources)).

#### **Features and Functions**

#### *(Continued)*

- Provides one HDMI or  $DVI<sup>1</sup>$  display output
- Handles HD video with Deep Color, 3D and HDCP
- Handles multichannel PCM and high bitrate 7.1 surround sound formats
- Includes USB HID keyboard/mouse port
- Enables device control via CEC, RS-232, IR or Ethernet
- Provides relay screen/lift control
- Supports a power current sensor or contact closure
- Affords single wire connection from a DM switcher or transmitter
- Provides 10BASE-T/100BASE-TX Ethernet connection for display device or control system
- Easy setup and diagnostics

#### *DigitalMedia*

As the leader in HDMI and control system technologies, Crestron<sup>®</sup> has developed DigitalMedia, the first complete HD AV distribution system that takes HDMI to a higher level, and allows virtually any mix of AV sources to be distributed throughout the home, office, school or virtually any other facility.

DigitalMedia distributes uncompressed digital video and audio signals up to 1000 feet  $(\sim]300$  meters) using multimode fiber optic cable<sup>2</sup>. DigitalMedia thoughtfully manages all of the different signals and devices, matching each source's output to the capabilities of the selected display(s) without using scaling or compression. Every signal is preserved in its native video resolution and audio format, ensuring a pure, lossless signal path throughout.

- 1. HDMI requires an appropriate adapter or interface cable to accommodate a DVI signal. CBL-HD-DVI interface cable sold separately.
- 2. The maximum DigitalMedia Fiber cable length is  $1000 \text{ ft}$  ( $\sim$ 300 m) using CRESFIBER, CRESFIBER8G, CRESFIBER-DUAL-SC, or generic OM2/OM3 duplex multimode fiber optic cable. Refer to the latest version of the Crestron DigitalMedia Design Guide (Doc. 4789) for complete wiring guidelines.

#### *Multimedia Display Interface*

A single HDMI digital AV output port is provided on the DM-RMC-100-F, supporting 1080p60 HDTV and WUXGA computer signals with HDCP, Deep Color, 3D, and multi-channel HD lossless audio—all through a single connection. The HDMI output can also handle DVI signals using an appropriate adapter or interface cable<sup>1</sup>. In addition, there are RS-232, IR and Ethernet control ports provided for controlling the display device, plus two relays for screen and lift control, and a **SENS** input for connection of an optional current sensor or contact closure.

Multiple DM-RMC-100-Fs may be installed to handle each display in a multi-room distribution system, all fed from a central DM-MD series switcher (sold separately). Or, a single DM-RMC-100-F can be fed straight from a DM-TX-100-F or other DM Fiber transmitter (both sold separately) to provide a simple solution for extending a computer or AV signal to feed a single display. The connection to the switcher or transmitter requires just one CresFiber® fiber optic cable, affording a cable length of up to 1000 feet  $({}_{-}300$  meters)<sup>2</sup>. In lieu of a central switcher, the DM-RMC-100-F's **LAN** port may be used to connect over Ethernet to a 2-Series control system if needed.

#### *Keyboard/Mouse Extender*

When connected to a DM-MD series switcher or DM-TX-100-F transmitter (both sold separately), the DM-RMC-100-F functions as a keyboard/mouse extender, allowing a USB HID (Human Interface Device) compliant keyboard and/or mouse to be connected at the display location, and used to control a computer or other host device located at the central equipment rack or some other remote location.

- 1. HDMI requires an appropriate adapter or interface cable to accommodate a DVI signal. CBL-HD-DVI interface cable sold separately.
- 2. The maximum DigitalMedia Fiber cable length is  $1000 \text{ ft}$  ( $\sim$ 300 m) using CRESFIBER, CRESFIBER8G, CRESFIBER-DUAL-SC, or generic OM2/OM3 duplex multimode fiber optic cable. Refer to the latest version of the Crestron DigitalMedia Design Guide (Doc. 4789) for complete wiring guidelines.

#### *Embedded Device Control*

The primary objective of every Crestron system is to enable precisely the control desired for a seamless user experience. The DM-RMC-100-F includes built-in RS-232, IR and Ethernet control ports to allow programmable control of the display device connected to it. It can also provide an alternative to these conventional control methods by harnessing the CEC (Consumer Electronics Control) signal embedded in HDMI. Through its connection to the control system, the DM-RMC-100-F provides a gateway for controlling the display device right through the HDMI connection, potentially eliminating the need for any dedicated control wires or IR probes.

#### *Low-Profile Installation*

The DM-RMC-100-F measures less than 1.3 in (33 mm) deep and mounts to a wall, ceiling, or other flat surface. All connections are positioned along the bottom and top edges of the receiver, allowing cables to be dressed neatly without obstruction. An array of indicators provides for easy setup and troubleshooting, affording clear verification of the status of connections and signal activity at a glance.

### <span id="page-10-0"></span>**Applications**

The following diagram shows a DM-RMC-100-F in a classroom application.

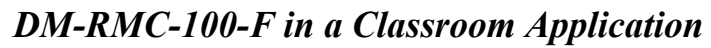

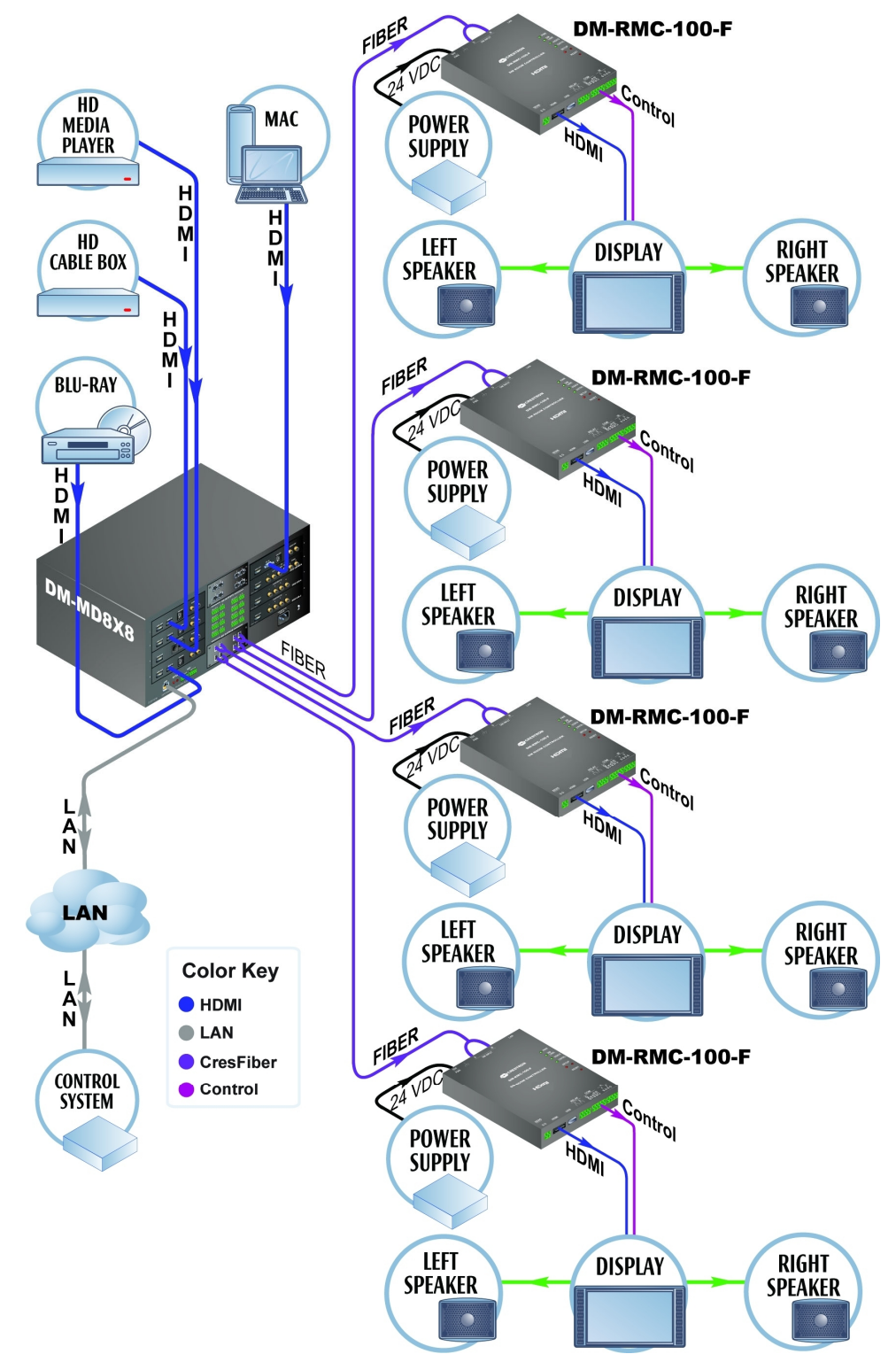

#### <span id="page-11-0"></span>**Specifications**

Specifications for the DM-RMC-100-F are listed in the following table.

*DM-RMC-100-F Specifications* 

| Video                                                                                                    |  |
|----------------------------------------------------------------------------------------------------|--|
| Input Signal Type<br>DM Fiber (DigitalMedia over<br>multimode fiber optic cable)                                                                                                    |  |
| HDMI, DVI <sup>1</sup><br><b>Output Signal Type</b>                                                                                                    |  |
| <b>Formats</b><br>HDMI with Deep Color and 3D,<br>DVI, HDCP content protection<br>support                                                                                                    |  |
| <b>Input Resolutions</b>                                                                                                    |  |
| 640 x 480 @ 60 Hz<br>Progressive<br>720 x 480 @ 60 Hz (480p)<br>720 x 576 @ 50 Hz (576p)<br>800 x 600 @ 60 Hz<br>848 x 480 @ 60 Hz<br>852 x 480 @ 60 Hz<br>854 x 480 @ 60 Hz<br>1024 x 768 @ 60 Hz<br>1024 x 852 @ 60 Hz<br>1024 x 1024 @ 60 Hz<br>1280 x 720 @ 50 Hz (720p50)<br>1280 x 720 @ 60 Hz (720p60)<br>1280 x 768 @ 60 Hz<br>1280 x 800 @ 60 Hz<br>1280 x 960 @ 60 Hz<br>1280 x 1024 @ 60 Hz<br>1360 x 768 @ 60 Hz<br>1365 x 1024 @ 60 Hz<br>1366 x 768 @ 60 Hz<br>1400 x 1050 @ 60 Hz<br>1440 x 900 @ 60 Hz |  |
| 1600 x 900 @ 60 Hz<br>1600 x 1200 @ 60 Hz                                                                                                    |  |

| <b>SPECIFICATION</b>                                      | <b>DETAILS</b>                                                                                                    |
|-----------------------------------------------------------|----------------------------------------------------------------------------------------------------|
| Input Resolutions                                         |                                                                                                    |
| Progressive<br>(Continued)                                | 1680 x 1050 @ 60 Hz<br>1920 x 1080 @ 24 Hz (1080p24)<br>1920 x 1080 @ 25 Hz (1080p25)<br>1920 x 1080 @ 50 Hz (1080p50)<br>1920 x 1080 @ 60 Hz (1080p60)<br>1920 x 1200 @ 60 Hz<br>2048 x 1080 @ 24 Hz<br>2048 x 1152 @ 60 Hz<br>plus any other resolution allowed<br>by HDMI up to 165 MHz pixel<br>clock |
| Interlaced                                                | 720 x 480 @ 30 Hz (480i)<br>720 x 576 @ 25 Hz (576i)<br>1920 x 1080 @ 25 Hz (1080i25)<br>1920 x 1080 @ 30 Hz (1080i30)<br>plus any other resolution allowed<br>by HDMI up to 165 MHz pixel<br>clock                                                                                                    |
| <b>Output Resolutions</b>                                 | Matched to input                                                                                                    |
| Audio                                                     |                                                                                                    |
| Input Signal Type<br><b>Output Signal Type</b><br>Formats | <b>DM Fiber</b><br><b>HDMI</b><br>Dolby <sup>®</sup> Digital, Dolby Digital EX,<br>Dolby Digital Plus, Dolby<br>TrueHD, DTS®, DTS-ES, DTS<br>96/24, DTS-HD High Res,<br>DTS-HD Master Audio™, up to<br>8 ch PCM                                                                                           |

*DM-RMC-100-F Specifications (Continued)* 

| <b>SPECIFICATION</b>                                                  | <b>DETAILS</b>                                                                                                    |
|-----------------------------------------------------------------------|----------------------------------------------------------------------------------------------------|
| Communications                                                        |                                                                                                    |
| DigitalMedia                                                          | DM Fiber, HDCP management,<br>EDID format management, CEC                                                                                   |
| <b>Ethernet</b>                                                       | 10BASE-T/100BASE-TX,<br>auto-switching, auto-negotiating,<br>auto-discovery, full/half duplex,<br>TCP/IP, UDP/IP, CIP, DHCP,<br><b>RSTP</b> |
| <b>USB</b>                                                            | Supports USB HID class devices                                                                                                    |
| <b>Power Requirements</b><br><b>Power Pack</b>                        | 0.75 Amps @ 24 Volts DC<br>100-240 Volts AC, 50/60 Hz<br>power pack included                                                                |
| <b>Minimum 2-Series Control</b><br>System Update File <sup>2, 3</sup> | Version 4,003,0015 or later                                                                                                    |
| Environmental                                                         |                                                                                                    |
| Temperature                                                           | 41 $\degree$ to 104 $\degree$ F (5 $\degree$ to 40 $\degree$ C)                                                                             |
| <b>Humidity</b>                                                       | 10% to 90% RH<br>(non-condensing)                                                                                                    |
| <b>Heat Dissipation</b>                                               | 21 BTU/Hr                                                                                                    |
| Enclosure                                                             |                                                                                                    |
| Chassis                                                               | Metal, matte black finish                                                                                                    |
| Mounting                                                              | Surface mount<br>(mounting bracket included)                                                                                                |
| <b>Dimensions</b>                                                     |                                                                                                    |
| Height                                                                | 5.66 in (144 mm)                                                                                                    |
| Width                                                                 | 5.15 in (131 mm)                                                                                                    |
| Depth                                                                 | 1.14 in $(29 \, \text{mm})$<br>1.29 in (33 mm) with mounting<br>bracket                                                                     |
| Weight                                                                | 18 oz (499 g)                                                                                                    |

*DM-RMC-100-F Specifications (Continued)* 

| <b>SPECIFICATION</b>                        | <b>DETAILS</b>                                                                     |
|---------------------------------------------|------------------------------------------------------------------------------------|
| <b>Included Accessory</b>                   | 24 Volt DC Power Pack                                                              |
| <b>Available Accessories</b>                |                                                                                    |
| <b>CBL-HD</b>                               | <b>Crestron Certified HDMI Interface</b><br>Cable                                  |
| <b>CBL-HD-DVI</b>                           | <b>Crestron Certified HDMI to DVI</b><br><b>Interface Cable</b>                    |
| <b>CNSP-XX</b>                              | <b>Custom Serial Interface Cable</b>                                               |
| <b>CNXRMCS</b>                              | <b>TV Current Sensor</b>                                                           |
| <b>CRESFIBER8G</b>                          | <b>CresFiber 8G Fiber Optic Cable</b>                                              |
| <b>CRESFIBER-CONN-</b><br><b>SC50UM-12</b>  | <b>CresFiber Fiber Optic Cable</b><br>Connector                                    |
| <b>CRESFIBER-DUAL-SC</b>                    | <b>CresFiber Duplex Fiber Optic</b><br>Cable Assembly, 50/125, SC                  |
| <b>CRESFIBER-DUAL-</b><br><b>SC-ARMORED</b> | <b>CresFiber ARMORED Duplex</b><br>Fiber Optic Cable Assembly,<br>50/125, SC       |
| <b>CRESFIBER-SINGLE-</b><br><b>SC-CLEAR</b> | <b>CresFiber CLEAR Simplex Fiber</b><br>Optic Cable Assembly, 50/125,<br><b>SC</b> |
| IRP <sub>2</sub>                            | <b>IR Emitter Probe</b>                                                            |
| <b>MP-WP140</b>                             | <b>Media Presentation Wall Plate -</b><br>DVI with Mini-TRS Stereo Audio           |
| <b>MP-WP152</b>                             | <b>Media Presentation Wall Plate -</b><br><b>HDMI</b>                              |
| <b>MP-WP186</b>                             | <b>Media Presentation Wall Plate -</b><br>DigitalMedia™ Fiber                      |

*DM-RMC-100-F Specifications (Continued)* 

1. HDMI requires an appropriate adapter or interface cable to accommodate a DVI signal. CBL-HD-DVI interface cable sold separately.

- 2. The latest software versions can be obtained from the Crestron Web site. Refer to the NOTE following these footnotes.
- 3. Crestron 2-Series control systems include the AV2 and PRO2. Consult the latest Crestron Product Catalog for a complete list of 2-Series control systems.

<span id="page-15-0"></span>**NOTE:** Crestron software and any files on the Web site are for authorized Crestron dealers and Crestron Authorized Independent Programmers (CAIP) only. New users may be required to register to obtain access to certain areas of the site (including the FTP site).

### **Physical Description**

This section provides information on the connections, controls and indicators available on your DM-RMC-100-F.

*DM-RMC-100-F Physical View (Bottom Ports Shown)* 

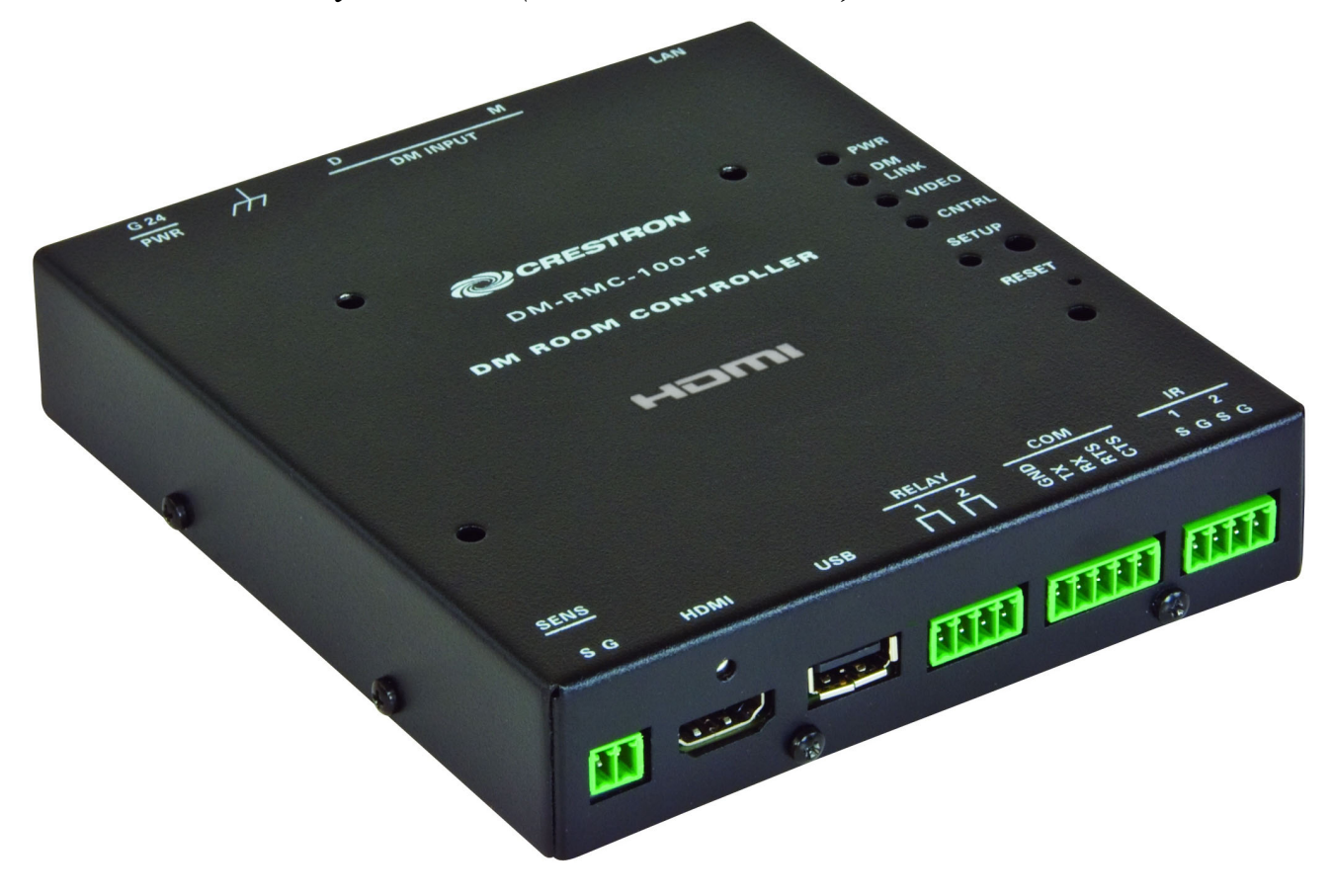

#### *DM-RMC-100-F Physical View (Top Ports Shown)*

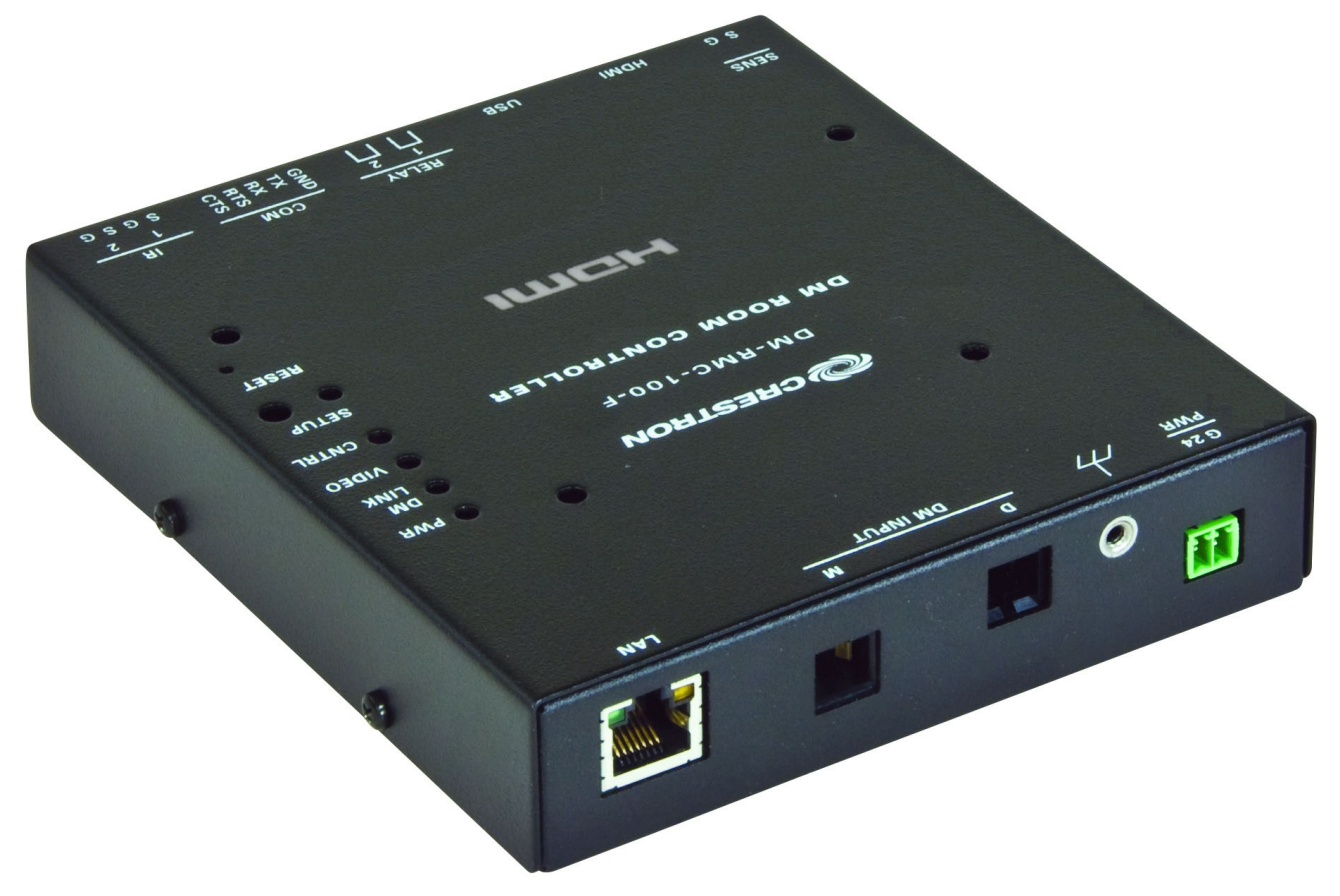

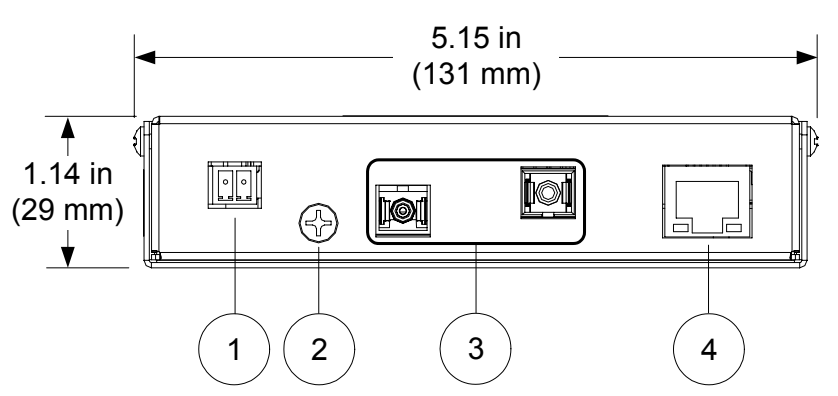

*DM-RMC-100-F Overall Dimensions (Top View)* 

*DM-RMC-100-F Overall Dimensions (Front View)*

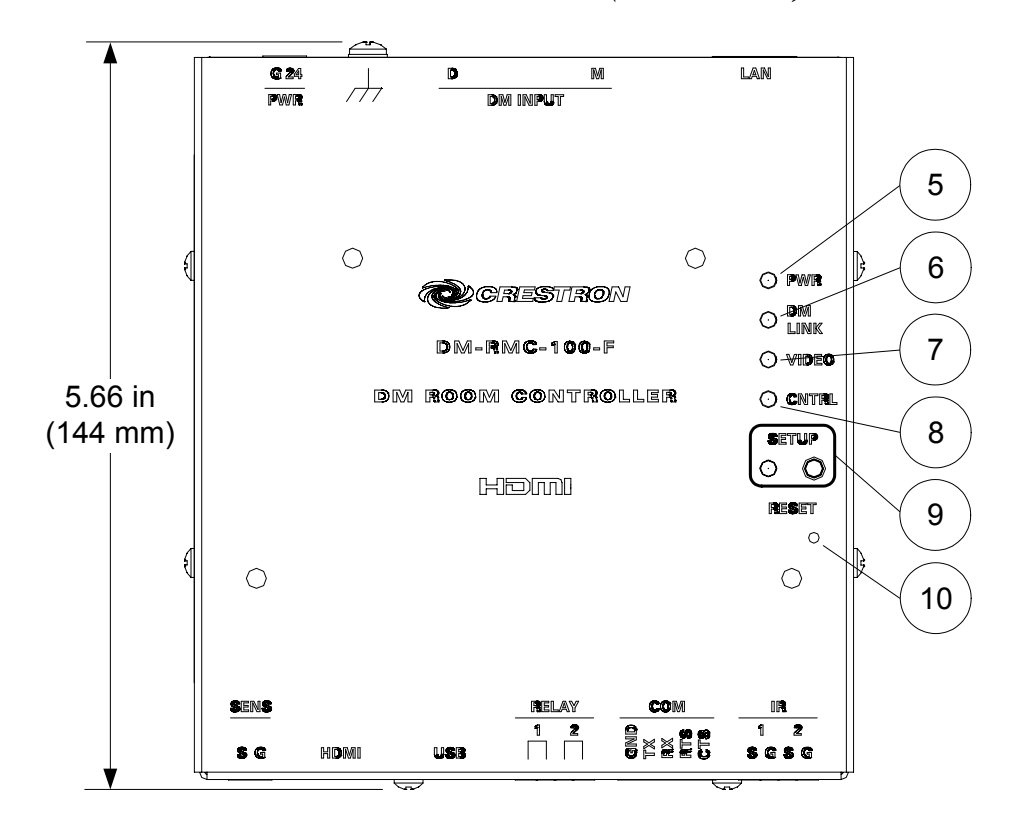

*DM-RMC-100-F Overall Dimensions (Bottom View)*

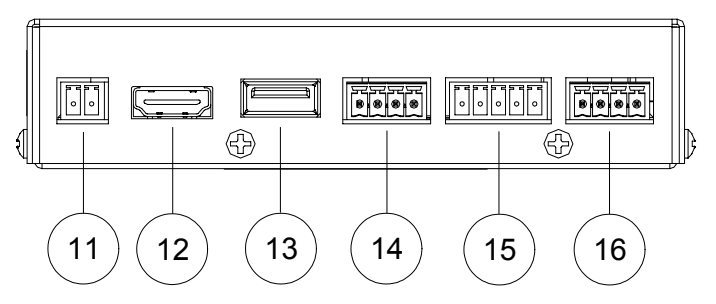

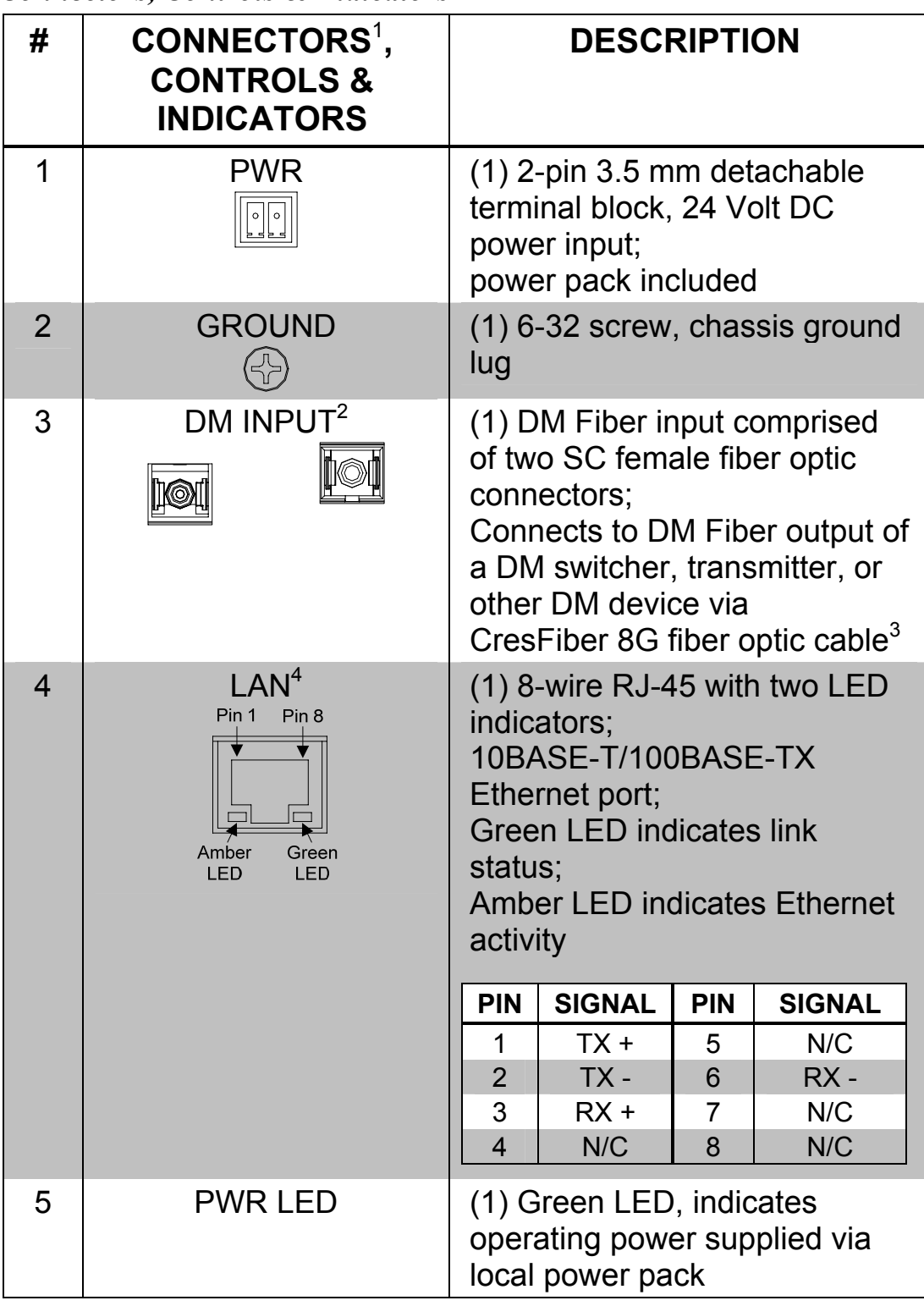

*Connectors, Controls & Indicators* 

| #              | CONNECTORS <sup>1</sup> ,<br><b>CONTROLS &amp;</b><br><b>INDICATORS</b> |                                                                                                    |
|----------------|-------------------------------------------------------------------------|----------------------------------------------------------------------------------------------------|
| 6              | <b>DM LINK LED</b>                                                      | (1) Green LED, indicates<br>connection to an upstream DM<br>device                                                                                                    |
| $\overline{7}$ | <b>VIDEO LED</b>                                                        | (1) Red/green dual color LED,<br>indicates video signal presence<br>and lock status:<br><b>Red</b> – indicates no video<br><b>Green</b> – indicates the device is<br>receiving video<br><b>Blinking Red/Green-</b><br>indicates errors in the video<br>stream                                                                                                    |
| 8              | <b>CNTRL LED</b>                                                        | (1) Red/green dual color LED,<br>indicates Ethernet connection<br>and control system<br>communication status:<br><b>Red</b> – indicates no Ethernet<br>link<br><b>Green</b> – indicates Ethernet link<br>and connection to control<br>system<br><b>Blinking Red/Green-</b><br>indicates Ethernet link but no<br>connection to control system<br><b>Blinking Green - The LED</b><br>goes out momentarily every<br>time a control command is sent<br>or received (i.e., IR, RS-232,<br>Relay, Sens) |

*Connectors, Controls & Indicators (Continued)* 

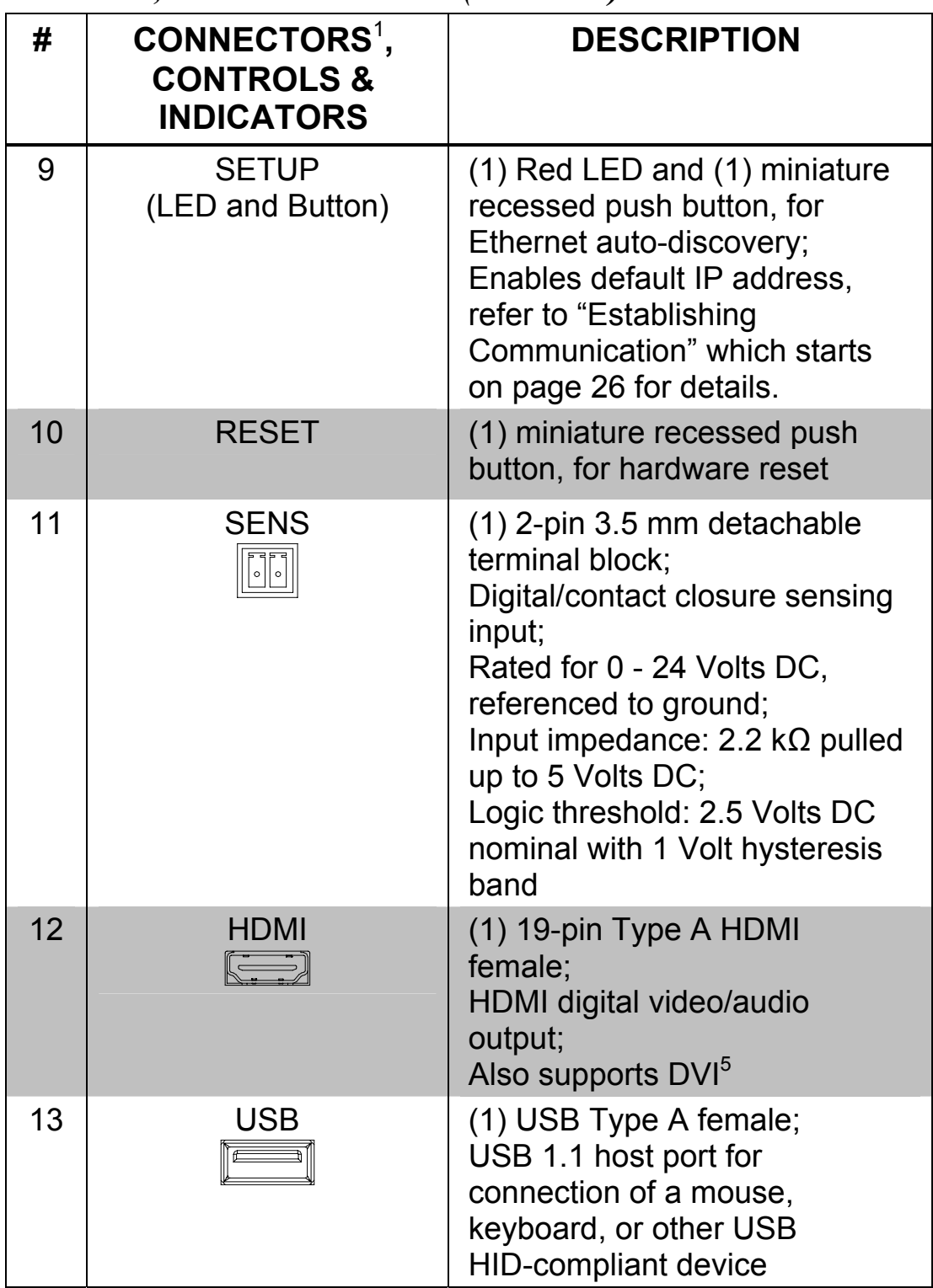

*Connectors, Controls & Indicators (Continued)* 

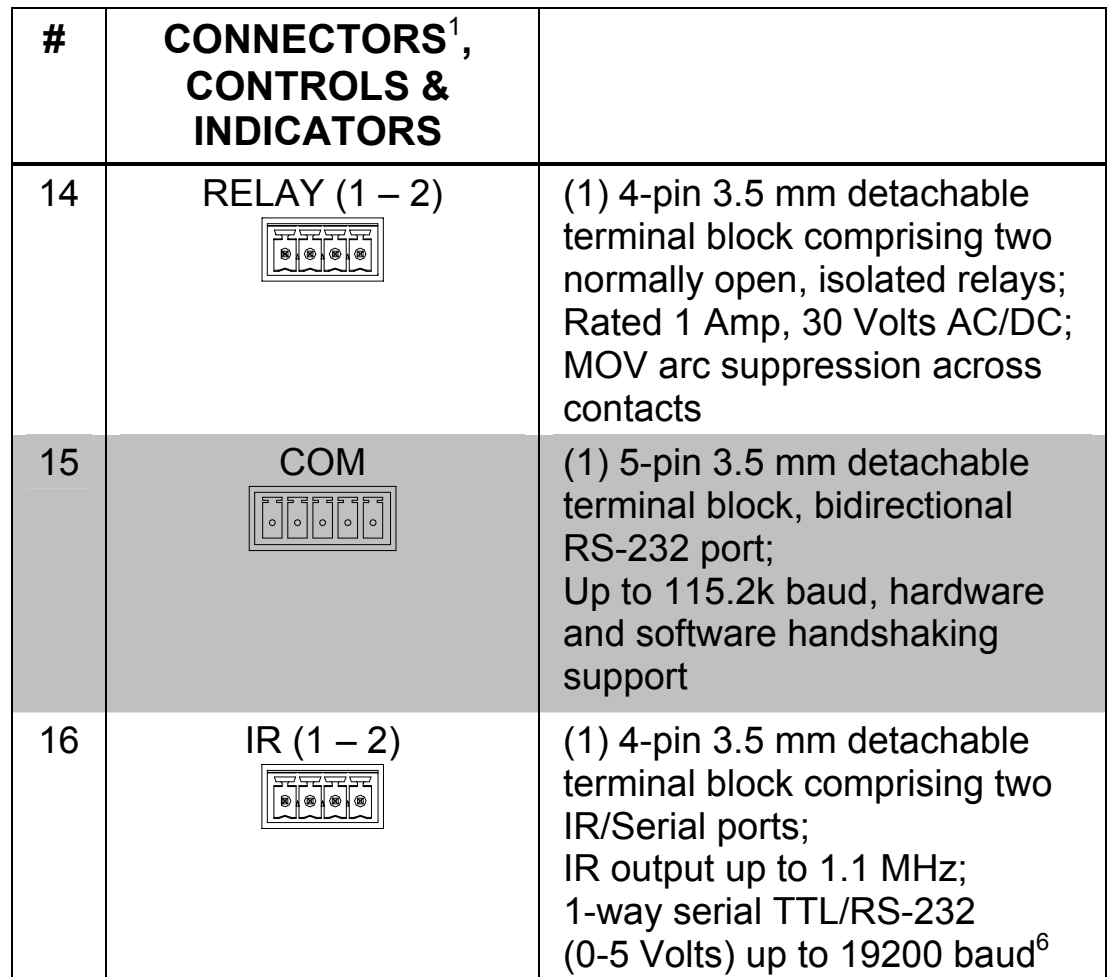

*Connectors, Controls & Indicators (Continued)* 

1. Interface connectors for **PWR**, **SENS, RELAY, COM** and **IR** ports are provided with the unit.

- 2. The **DM INPUT** port consists of two separate fiber optic SC type connectors, labeled **D** and **M**. The **D** port carries HDMI signal. The **M** port carries data.
- 3. The maximum DigitalMedia Fiber cable length is 1000 ft  $(\sim]300$  m) using CRESFIBER, CRESFIBER8G, CRESFIBER-DUAL-SC, or generic OM2/OM3 duplex multimode fiber optic cable. Refer to the latest version of the Crestron DigitalMedia Design Guide (Doc. 4789) for complete wiring guidelines.
- 4. To determine which is pin 1 on the cable, hold the cable so the end of the eight pin modular plug is facing away from you, with the clip down and copper side up. Pin 1 is on the far left.
- 5. HDMI requires an appropriate adapter or interface cable to accommodate a DVI signal. CBL-HD-DVI interface cable sold separately.
- 6. Maximum string length for IR commands should be no greater than 40 characters.

### <span id="page-22-0"></span>**Setup**

#### <span id="page-22-1"></span>**Network Wiring**

When wiring the DM network, consider the following:

- Use Crestron Certified Wire.
- Use Crestron power supplies for Crestron equipment.

**CAUTION:** Failure to use Crestron power supplies could cause equipment damage or void the Crestron warranty.

- Provide sufficient power to the system.
- For DigitalMedia Fiber wiring, use CresFiber 8G (recommended), CresFiber, or generic OM2/OM3 duplex multimode fiber optic cable. The maximum transmission distance is 1000 feet  $(\sim]300$ meters).

The DM-RMC-100-F also uses high-speed Ethernet for communications between the device and a control system, computer, media server, and other IP-based devices. For general information on connecting Ethernet devices in a Crestron system, refer to the latest version of the Crestron e-Control<sup>®</sup> Reference Guide (Doc. 6052), which is available from the Crestron Web site [\(www.crestron.com/manuals](http://www.crestron.com/manuals)).

For information specifically related to Ethernet connectivity using DigitalMedia devices, refer to the latest version of the Crestron IP Considerations Guide for the IT Professional (Doc. 4579), which is also available from the Crestron Web site ([www.crestron.com/dmresources\)](http://www.crestron.com/dmresources).

### <span id="page-22-2"></span>**Identity Code**

**NOTE:** In the SIMPL™ Windows program, the IP ID of the DM-RMC-100-F is assigned automatically and does not require additional programming when the DM-RMC-100-F is dropped onto an output card of a DM switcher. Use the information below when the DM-RMC-100-F is dropped directly into an Ethernet slot on the control system in SIMPL Windows without a DM switcher.

<span id="page-23-0"></span>The IP ID is set within the DM-RMC-100-F's table using Crestron Toolbox™. For information on setting an IP table, refer to the Crestron Toolbox help file. The IP IDs of multiple DM-RMC-100-F devices in the same system must be unique.

When setting the IP ID, consider the following:

- The IP ID of each unit must match an IP ID specified in the SIMPL Windows program.
- Each device using IP to communicate with a control system must have a unique IP ID.

### **Installation**

To prevent overheating, do not operate this product in an area that exceeds the environmental temperature range listed in the table of specifications.

The following tools and accessories are required for installation of a DM-RMC-100-F:

- CresFiber cable (not supplied) terminated with SC type fiber optic connectors.
- Phillips screwdriver (not supplied)
- Metal mounting plate (included)
- Four  $\#06-32 \times 1/2$ " pan head Phillips screws (included)
- 2-, 4- and 5-pin connector plugs (included)

Use the following procedure to install the DM-RMC-100-F.

- 1. Attach the included metal mounting plate (2019091) to the mounting surface using four screws (not supplied).
- 2. Attach the DM-RMC-100-F to the mounting plate using the four included #06-32 x 1/2" Phillips screws as shown in the following illustration.

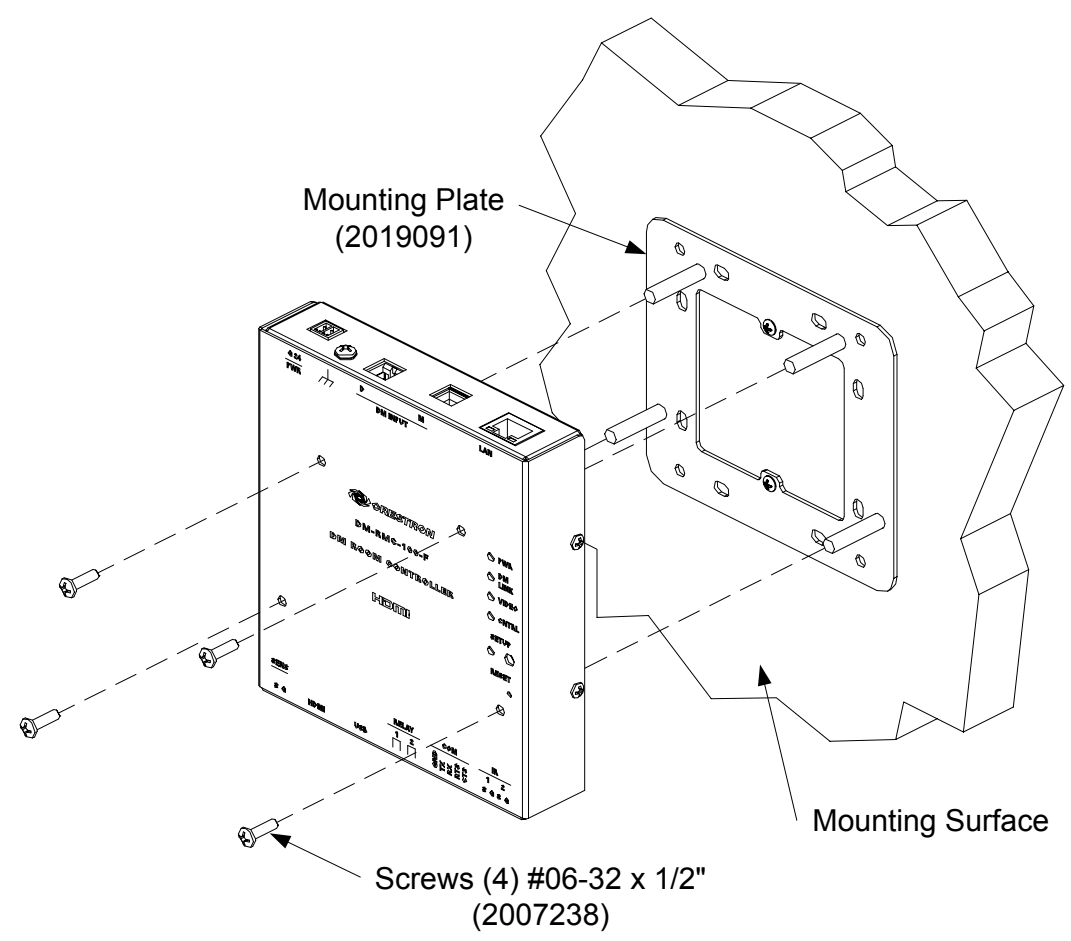

#### <span id="page-24-0"></span>*Mounting DM-RMC-100-F to a Flat Surface*

### **Hardware Hookup**

Make the necessary connections as called out in the illustrations on the following page. Refer to "[Network Wiring"](#page-22-1) on page [17](#page-22-1). Apply power after all connections have been made.

When making connections to the DM-RMC-100-F, use Crestron power supplies for Crestron equipment.

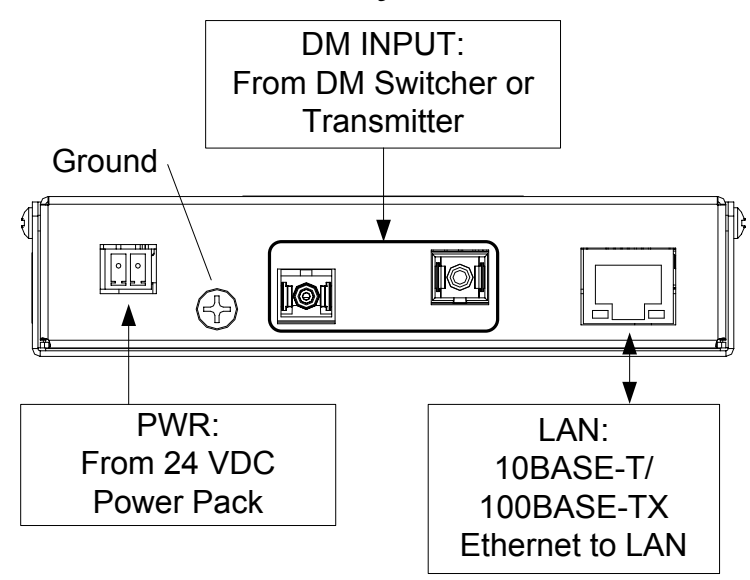

*Hardware Connections for the DM-RMC-100-F (Top View)* 

*Hardware Connections for the DM-RMC-100-F (Bottom View)* 

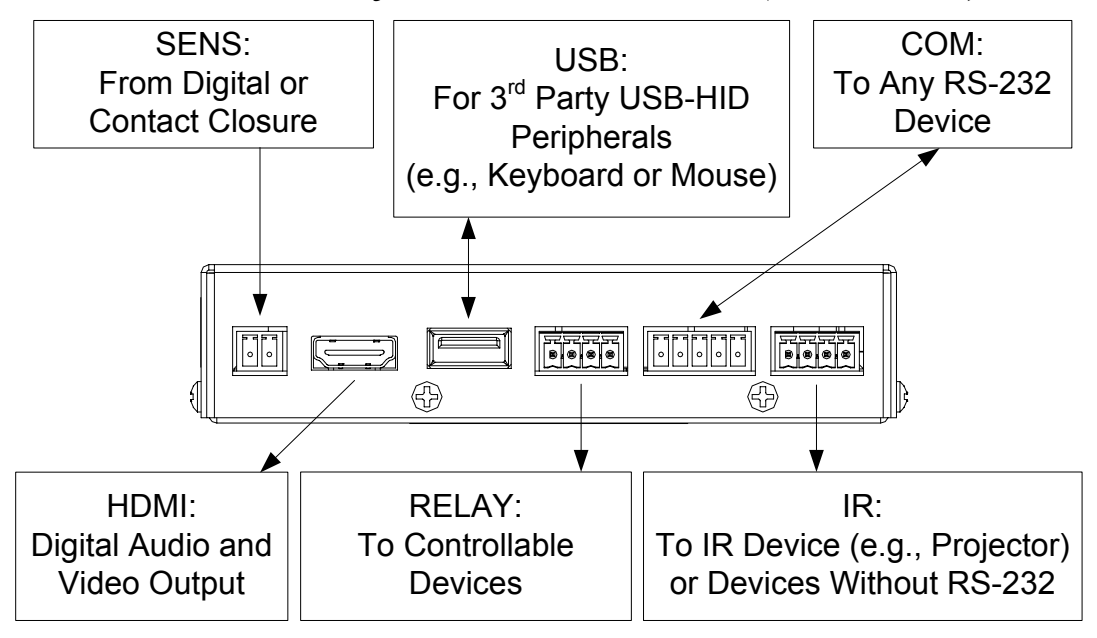

**NOTE:** Ensure the unit is properly grounded by connecting the chassis ground lug to an earth ground (building steel).

**NOTE:** For optimum performance, Crestron recommends using CresFiber 8G fiber optic cable.

**NOTE:** The maximum continuous current from equipment under any external load conditions shall not exceed a current limit that is suitable for the minimum wire gauge used in interconnecting cables. The ratings on the connecting unit's supply input should be considered to prevent overloading the wiring.

**NOTE:** Fiber optic cable connectors and cable ends should be protected from contamination and scratching at all times. When cables are not connected, protect the optical receivers on the DM-RMC-100-F by using the included caps. Fiber ends should be handled carefully and the cables should not be bent or coiled tightly.

### <span id="page-27-0"></span>**Programming Software**

#### **Have a question or comment about Crestron software?**

Answers to frequently asked questions (FAQs) can be viewed in the Online Help section of the Crestron Web site. To post a question or view questions you have submitted to Crestron's True Blue Support, log in at [http://support.crestron.com.](http://www.crestron.com/accounts/login.asp) First-time users will need to establish a user account.

### **Earliest Version Software Requirements for the PC**

**NOTE:** Crestron recommends that you use the latest software to take advantage of the most recently released features. The latest software is available from the Crestron Web site ([www.crestron.com/software](http://www.crestron.com/software)).

Crestron has developed an assortment of Windows<sup>®</sup>-based software tools to develop a customized system. Use SIMPL Windows to create a program to control the DM-RMC-100-F.

### **Programming with SIMPL Windows**

SIMPL Windows is Crestron's premier software for programming Crestron control systems. It is organized into two separate but equally important "Managers": Configuration and Program.

*Configuration Manager* 

Configuration Manager is the view where programmers "build" a Crestron control system by selecting hardware from the *Device Library*.

- 1. To incorporate the DM-RMC-100-F into the system, drag the DM-RMC-100-F from the DigitalMedia | DM Receivers folder of the *Device Library* and drop it into either of the following *System Views*:
	- A compatible output card of a DM switcher
	- Directly to a card in the Ethernet slot of the control system (used without a DM switcher)

#### *Locating the DM-RMC-100-F in the Device Library*

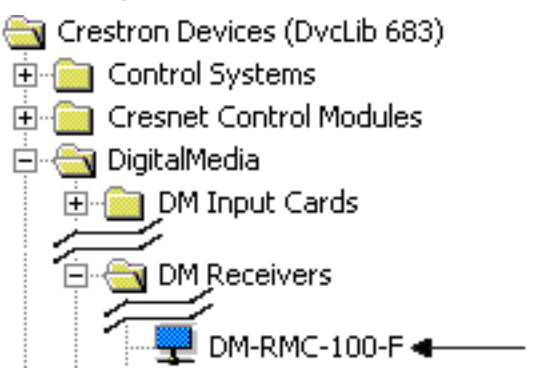

The system tree of the control system displays the DM-RMC-100-F in the appropriate slot with a default IP ID as shown in the following illustrations. In the first example, the DM-RMC-100-F is used with the DMCO-11 output card in a DM-MD8X8 switcher (both sold separately). In the second example, the DM-RMC-100-F is used with the C2ENET-2 card (sold separately) in an Ethernet slot on the control system.

#### *C2ENET-2 Device, Slot 8 (Using Output Card in a DM Switcher)*

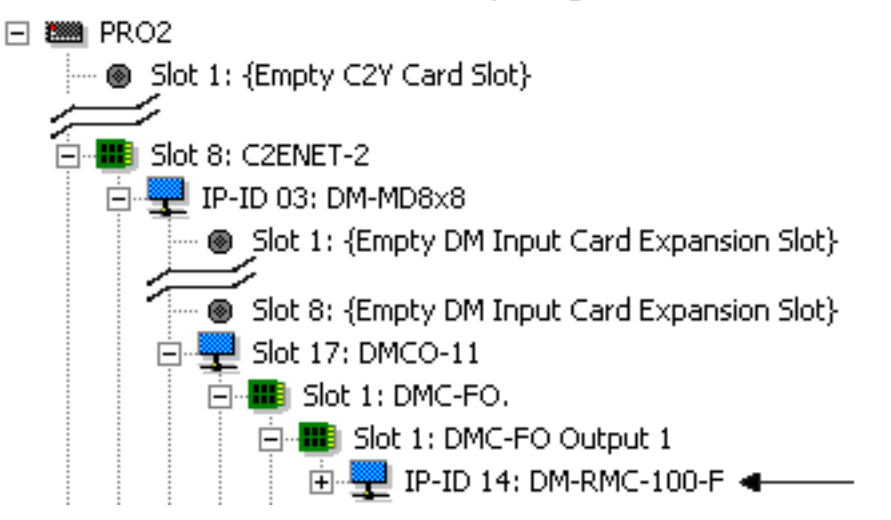

#### *C2ENET-2 Device, Slot 8 (Using Ethernet Slot on Control System)*

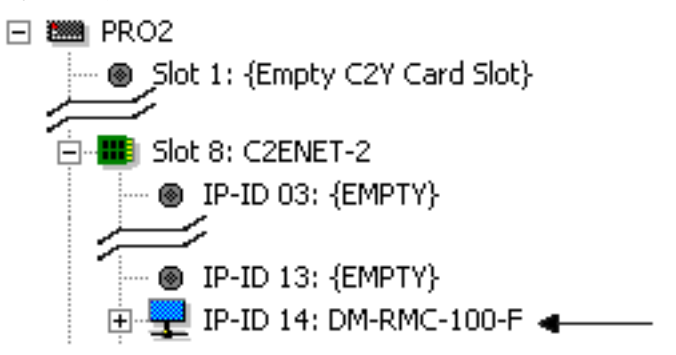

- 2. If additional DM-RMC-100-F devices are to be added, repeat step 2 for each device. Each DM-RMC-100-F device is assigned a different IP ID.
- 3. If necessary, double-click a device to open the "Device Settings" dialog box and change the IP ID.

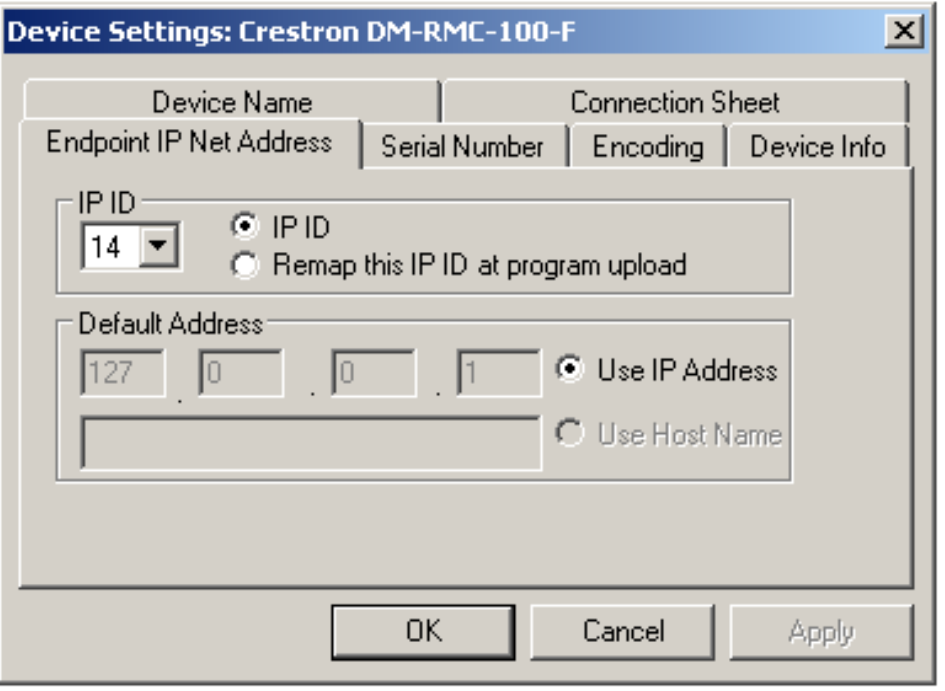

*"Device Settings: Crestron DM-RMC-100-F" Dialog Box* 

**NOTE:** The ID code specified in the SIMPL Windows program must match the IP ID of each unit. Refer to ["Identity Code"](#page-22-2) which starts on page [17](#page-22-2).

*Program Manager*  Program Manager is the view where programmers "program" a Crestron control system by assigning signals to symbols.

> The symbol can be viewed by double clicking on the icon or dragging it into *Detail View*. Each signal in the symbol is described in the SIMPL Windows help file (**F1**).

# <span id="page-31-0"></span>**Uploading and Upgrading**

Crestron recommends using the latest programming software and that each device contains the latest firmware to take advantage of the most recently released features. However, before attempting to upload or upgrade it is necessary to establish communication. Once communication has been established, files (for example, firmware) can be transferred to the device. In addition, the IP table of the device can be configured.

## <span id="page-31-1"></span>**Establishing Communication**

Use Crestron Toolbox for communicating with the DM-RMC-100-F; refer to the Crestron Toolbox help file for details.

The DM-RMC-100-F has an internal Ethernet switch that allows communication between the DM-RMC-100-F and a PC running Crestron Toolbox. As shown in the following illustration, the DM-RMC-100-F connects to the PC in either of the following ways:

- Remotely via the "M" fiber. In this scenario, the DM-RMC-100-F connects to a DM switcher using TCP/IP or USB communication. TCP/IP provides a faster method of communication than USB.
- Locally via the LAN port. In this scenario, the DM-RMC-100-F is used in a standalone configuration, i.e., not used with a DM switcher.

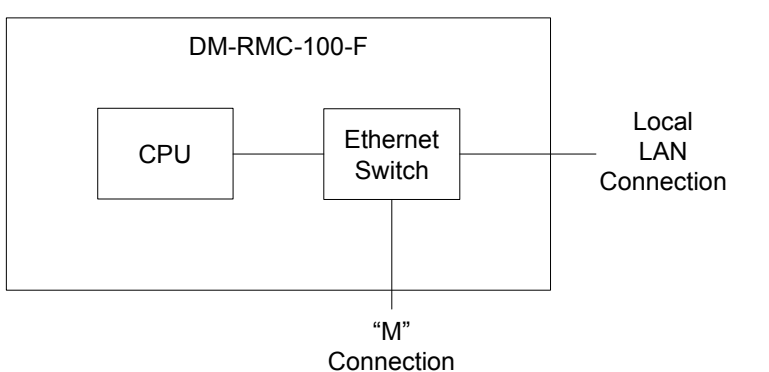

#### *Internal Ethernet Switch Connection via "M" Fiber or Local LAN Port*

#### *TCP/IP Communication via DM Switcher*

*Via DM Switcher* 

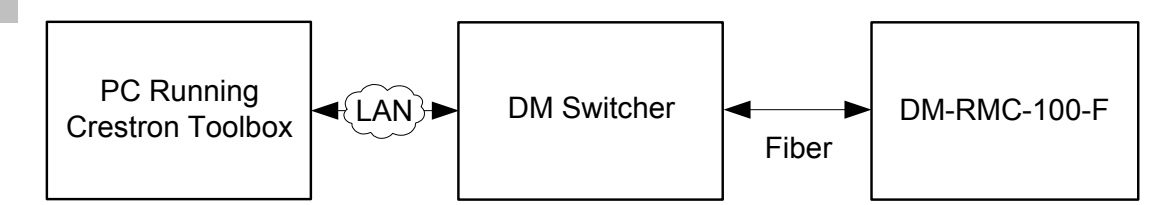

To establish TCP/IP communication between the PC and the DM-RMC-100-F via the DM switcher:

- 1. Establish communication between the PC and the DM switcher as described in the latest version of the DigitalMedia Switchers Operations Guide (Doc. 6755).
- 2. Use the Device Discovery Tool in Crestron Toolbox to find the IP address of the DM-RMC-100-F. The tool is available in Toolbox version 1.15.143 or later.
- 3. Use the Address Book in Crestron Toolbox to create an entry for the DM-RMC-100-F using the *TCP* connection type, and enter the IP address of the DM-RMC-100-F.
- 4. Display the "System Info" window of the DM-RMC-100-F (click the  $\mathbf{i}$  icon); communications are confirmed when the device information is displayed.

#### *USB Communication via DM Switcher*

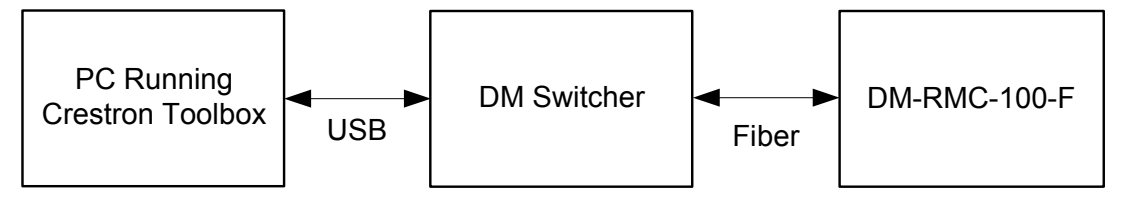

To establish USB communication between the PC and the DM switcher:

1. Use the Address Book in Crestron Toolbox to create an entry using the expected communication protocol (USB). When multiple USB devices are connected, identify the DM switcher by entering "DM-MD8X8", "DM-MD16X16", or "DM-MD32X32" in the *Model* textbox, the unit's serial number in the *Serial* textbox, or the unit's hostname in the *Hostname* textbox. The hostname can be found in the "System Info" window in the section marked *Ethernet*; however, communications must be established in order to see this information in the "System Info" window.

2. Display the "System Info" window (click the  $\mathbf{i}$  icon); communications are confirmed when the device information is displayed.

*Via LAN Port* 

#### *TCP/IP Communication via LAN Port of DM-RMC-100-F*

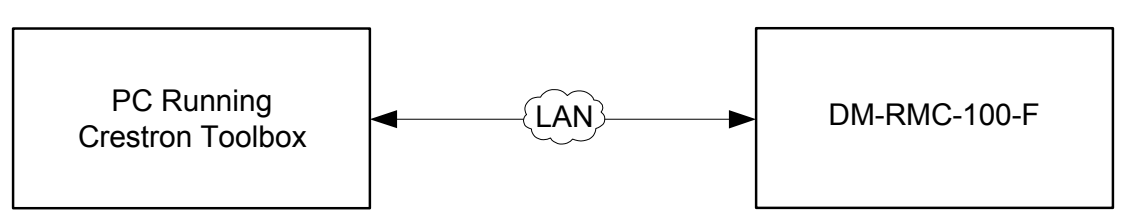

To establish TCP/IP communication between the PC and the DM-RMC-100-F via the **LAN** port of the DM-RMC-100-F:

1. Use the Device Discovery Tool in Crestron Toolbox to find the IP address of the DM-RMC-100-F. The tool is available in Toolbox version 1.15.143 or later.

**NOTE:** When the DM-RMC-100-F is used in a standalone configuration (i.e., without a DM switcher), DHCP is enabled by default. If desired, a default IP address (192.168.1.242) can be assigned by holding down its **SETUP** button while applying power. This IP address overwrites any previous settings and remains until it is changed manually.

- 2. Use the Address Book in Crestron Toolbox to create an entry for the DM-RMC-100-F using the *TCP* connection type, and enter the IP address of the DM-RMC-100-F.
- 3. Display the "System Info" window of the DM-RMC-100-F (click the  $\mathbf{i}$  icon); communications are confirmed when the device information is displayed.
- 4. (Optional) If additional changes to TCP/IP settings are desired, do the following:
	- a. Assign an IP address, IP mask, and default router for the DM-RMC-100-F via the Crestron Toolbox (**Functions | Ethernet Addressing**).
	- b. Close the "System Info" window.
	- c. In Crestron Toolbox, change the Address Book entry for the DM-RMC-100-F so that it uses the IP address assigned in step 4a.

<span id="page-34-0"></span>d. Display the "System Info" window of the DM-RMC-100-F (click the  $\mathbf{i}$  icon); communications are confirmed when the device information is displayed.

### **Firmware**

Firmware files may be distributed from programmers to installers or from Crestron to dealers. Firmware upgrades are available from the Crestron Web site as new features are developed after product releases. For details on upgrading, refer to the Crestron Toolbox help file.

Check the Crestron Web site to find the latest firmware. (New users may be required to register to obtain access to certain areas of the site, including the FTP site.)

To upgrade DM-RMC-100-F firmware:

- 1. Do either of the following:
	- If the DM-RMC-100-F is connected to a DM switcher, use the Device Discovery Tool in Crestron Toolbox to find the IP address of the switcher.

**NOTE:** When the .puf file is pointed to the DM switcher, all DM devices connected to the switcher, including the DM-RMC-100-F, will be upgraded. When it is pointed to a DM-RMC-100-F in a standalone configuration, only the DM-RMC-100-F will be upgraded.

- If the DM-RMC-100-F is being used in a standalone configuration (not used with a DM switcher), use the Device Discovery Tool to find the IP address of the DM-RMC-100-F.
- 2. Add the IP address to the Address Book in Toolbox.
- 3. Download the appropriate .puf file from the Crestron Web site to your PC.
- 4. Double-click the .puf file. The Toolbox Address Book opens.
- 5. From the list in the Address Book, select the DM switcher (if the DM-RMC-100-F is being used with a switcher) or select the DM-RMC-100-F (if it is being used in a standalone configuration) and click **OK**.

<span id="page-35-0"></span>Either of the following occurs:

- If the DM switcher was selected, a DM device list is displayed that allows upgrading all DM devices connected to the switcher.
- If the DM-RMC-100-F was selected, a DM device list is displayed that allows upgrading of the DM-RMC-100-F only.

In the DM device lists that are displayed, the checkbox of any item that needs to be upgraded is automatically selected.

- 6. Click **Update**.
- 7. After the process is complete, click **Recheck** to verify the upgrade.

### **IP Configuration**

If the DM-RMC-100-F is used in a standalone configuration (i.e., without a DM switcher), use Crestron Toolbox to create the IP table entry for the DM-RMC-100-F:

**NOTE:** If the DM-RMC-100-F is connected to a DM switcher, the IP table entry of the DM-RMC-100-F is created automatically.

- 1. Use the Device Discovery Tool in Crestron Toolbox to find the IP address of the DM-RMC-100-F. Then, display the "System Info" window (click the  $\frac{1}{1}$  icon) and select the DM-RMC-100-F entry from the Address Book.
- 2. Select **Functions | IP Table Setup**.
- 3. Add, modify or delete entries in the IP table. The DM-RMC-100-F can have only one IP table entry.
- 4. A defined IP table can be saved to a file or sent to the device.

## <span id="page-36-0"></span>**Problem Solving**

### **Troubleshooting**

The following table provides corrective action for possible trouble situations. If further assistance is required, please contact a Crestron customer service representative.

| <b>TROUBLE</b>                                | <b>POSSIBLE</b><br><b>CAUSE(S)</b>                                   | <b>CORRECTIVE</b><br><b>ACTION</b>                                                                    |
|-----------------------------------------------|----------------------------------------------------------------------|----------------------------------------------------------------------------------------------------|
| Device does not<br>function.                  | Device is not<br>communicating<br>with the network.                  | <b>Use Crestron Toolbox</b><br>to poll the network.<br>Verify network<br>connection to the<br>device. |
|                                               | Device is not<br>receiving power<br>from a Crestron<br>power source. | Use the provided<br><b>Crestron power</b><br>source. Verify<br>connections.                           |
| <b>PWR LED does</b><br>not illuminate.        | Device is not<br>receiving power.                                    | Verify that <b>PWR</b><br>connections are<br>properly attached.                                       |
| <b>DM LINK LED</b><br>does not<br>illuminate. | Device is not<br>receiving DMNet<br>signal.                          | Verify <b>D</b> cable<br>connection.                                                                  |
| <b>VIDEO LED is</b><br>red.                   | Device is not<br>receiving video<br>signal.                          | Ensure that proper<br>video signal is routed<br>to device.                                            |
| <b>VIDEO LED</b><br>blinks red and<br>green.  | Device is receiving<br>video but is unable<br>to lock onto it.       | Verify <b>D</b> cable<br>connection.                                                                  |

*DM-RMC-100-F Troubleshooting* 

| <b>TROUBLE</b>                                                              | <b>POSSIBLE</b><br><b>CAUSE(S)</b>                                                 | <b>CORRECTIVE</b><br><b>ACTION</b>                                                                                         |
|-----------------------------------------------------------------------------|------------------------------------------------------------------------------------|----------------------------------------------------------------------------------------------------|
| <b>VIDEO LED is</b><br>green but video<br>on connected<br>display is black. | <b>HDCP</b> is blanking<br>the video output.                                       | If source is routed<br>thought a DM switcher,<br>verify that it has<br>enough HDCP keys to<br>support all<br>destinations. |
| <b>CNTRL LED is</b><br>red.                                                 | Device is not<br>communicating<br>with an Ethernet<br>device.                      | Verify M cable<br>connection.                                                                                              |
| <b>CNTRL LED</b><br>flashes red and<br>green.                               | Device has<br>Ethernet link but is<br>not communicating<br>with control<br>system. | Verify the IP table<br>entries match control<br>system.                                                                    |

*DM-RMC-100-F Troubleshooting (Continued)* 

**NOTE:** For more advanced diagnostics, use the DMTool in Crestron Toolbox.

### <span id="page-38-0"></span>**Reference Documents**

The latest version of all documents mentioned within the guide can be obtained from the Crestron Web site.

*List of Related Reference Documents* 

| <b>DOCUMENT TITLE</b>                                                                      |
|--------------------------------------------------------------------------------------------|
| Crestron DigitalMedia Design Guide<br>(www.crestron.com/dmresources)                       |
| Crestron e-Control Reference Guide<br>(www.crestron.com/manuals)                           |
| Crestron IP Considerations Guide for the IT Professional<br>(www.crestron.com/dmresources) |
| DigitalMedia Switchers Operations Guide<br>(www.crestron.com/manuals)                      |

### **Further Inquiries**

If you cannot locate specific information or have questions after reviewing this guide, please take advantage of Crestron's award winning customer service team by calling Crestron at 1-888-CRESTRON [1-888-273-7876]. For assistance in your region, please refer to the Crestron Web site [\(www.crestron.com\)](http://www.crestron.com/) for a listing of Crestron worldwide offices.

You can also log onto the online help section of the Crestron Web site ([www.crestron.com/onlinehelp](http://www.crestron.com/onlinehelp)) to ask questions about Crestron products. First-time users will need to establish a user account to fully benefit from all available features.

# **Future Updates**

As Crestron improves functions, adds new features and extends the capabilities of the DM-RMC-100-F, additional information may be made available as manual updates. These updates are solely electronic and serve as intermediary supplements prior to the release of a complete technical documentation revision.

Check the Crestron Web site periodically for manual update availability and its relevance. Updates are identified as an "Addendum" in the Download column.

### <span id="page-39-0"></span>**Return and Warranty Policies**

### **Merchandise Returns / Repair Service**

- 1. No merchandise may be returned for credit, exchange or service without prior authorization from CRESTRON. To obtain warranty service for CRESTRON products, contact an authorized CRESTRON dealer. Only authorized CRESTRON dealers may contact the factory and request an RMA (Return Merchandise Authorization) number. Enclose a note specifying the nature of the problem, name and phone number of contact person, RMA number and return address.
- 2. Products may be returned for credit, exchange or service with a CRESTRON Return Merchandise Authorization (RMA) number. Authorized returns must be shipped freight prepaid to CRESTRON, 6 Volvo Drive, Rockleigh, N.J. or its authorized subsidiaries, with RMA number clearly marked on the outside of all cartons. Shipments arriving freight collect or without an RMA number shall be subject to refusal. CRESTRON reserves the right in its sole and absolute discretion to charge a 15% restocking fee plus shipping costs on any products returned with an RMA.
- 3. Return freight charges following repair of items under warranty shall be paid by CRESTRON, shipping by standard ground carrier. In the event repairs are found to be non-warranty, return freight costs shall be paid by the purchaser.

#### **CRESTRON Limited Warranty**

CRESTRON ELECTRONICS, Inc. warrants its products to be free from manufacturing defects in materials and workmanship under normal use for a period of three (3) years from the date of purchase from CRESTRON, with the following exceptions: disk drives and any other moving or rotating mechanical parts, pan/tilt heads and power supplies are covered for a period of one (1) year; touchscreen display and overlay components are covered for 90 days; batteries and incandescent lamps are not covered.

This warranty extends to products purchased directly from CRESTRON or an authorized CRESTRON dealer. Purchasers should inquire of the dealer regarding the nature and extent of the dealer's warranty, if any.

CRESTRON shall not be liable to honor the terms of this warranty if the product has been used in any application other than that for which it was intended or if it has been subjected to misuse, accidental damage, modification or improper installation procedures. Furthermore, this warranty does not cover any product that has had the serial number altered, defaced or removed.

This warranty shall be the sole and exclusive remedy to the original purchaser. In no event shall CRESTRON be liable for incidental or consequential damages of any kind (property or economic damages inclusive) arising from the sale or use of this equipment. CRESTRON is not liable for any claim made by a third party or made by the purchaser for a third party.

CRESTRON shall, at its option, repair or replace any product found defective, without charge for parts or labor. Repaired or replaced equipment and parts supplied under this warranty shall be covered only by the unexpired portion of the warranty.

Except as expressly set forth in this warranty, CRESTRON makes no other warranties, expressed or implied, nor authorizes any other party to offer any warranty, including any implied warranties of merchantability or fitness for a particular purpose. Any implied warranties that may be imposed by law are limited to the terms of this limited warranty. This warranty statement supersedes all previous warranties.

### <span id="page-40-1"></span><span id="page-40-0"></span>**GNU General Public License**

Version 2, June 1991

Copyright (C) 1989, 1991 Free Software Foundation, Inc., 51 Franklin Street, Fifth Floor, Boston, MA 02110-1301 USA Everyone is permitted to copy and distribute verbatim copies of this license document but changing it is not allowed.

#### PREAMBLE

The licenses for most software are designed to take away your freedom to share and change it. By contrast, the GNU General Public License is intended to guarantee your freedom to share and change free software--to make sure the software is free for all its users. This General Public License applies to most of the Free Software Foundation's software and to any other program whose authors commit to using it. (Some other Free Software Foundation software is covered by the GNU Lesser General Public License instead.) You can apply it to your programs too.

When we speak of free software, we are referring to freedom, not price. Our General Public Licenses are designed to make sure that you have the freedom to distribute copies of free software (and charge for this service if you wish), that you receive source code or can get it if you want it, that you can change the software or use pieces of it in new free programs and that you know you can do these things.

To protect your rights, we need to make restrictions that forbid anyone to deny you these rights or to ask you to surrender the rights. These restrictions translate to certain responsibilities for you if you distribute copies of the software or if you modify it.

For example, if you distribute copies of such a program, whether gratis or for a fee, you must give the recipients all the rights that you have. You must make sure that they too receive or can get the source code. And you must show them these terms so they know their rights.

We protect your rights with two steps: (1) copyright the software, and (2) offer you this license which gives you legal permission to copy, distribute and/or modify the software.

Also, for each author's protection and ours, we want to make certain that everyone understands that there is no warranty for this free software. If the software is modified by someone else and passed on, we want its recipients to know that what they have is not the original, so that any problems introduced by others will not reflect on the original authors' reputations.

Finally, any free program is threatened constantly by software patents. We wish to avoid the danger that redistributors of a free program will individually obtain patent licenses, in effect making the program proprietary. To prevent this, we have made it clear that any patent must be licensed for everyone's free use or not licensed at all.

The precise terms and conditions for copying, distribution and modification follow.

#### GNU GENERAL PUBLIC LICENSE TERMS AND CONDITIONS FOR COPYING, DISTRIBUTION AND MODIFICATION

0. This License applies to any program or other work which contains a notice placed by the copyright holder saying it may be distributed under the terms of this General Public License. The "Program" below refers to any such program or work, and a "work based on the Program" means either the Program or any derivative work under copyright law: that is to say, a work containing the Program or a portion of it, either verbatim or with modifications and/or translated into another language. (Hereinafter, translation is included without limitation in the term "modification".) Each licensee is addressed as "you".

Activities other than copying, distribution and modification are not covered by this License; they are outside its scope. The act of running the Program is not restricted, and the output from the Program is covered only if its contents constitute a work based on the Program (independent of having been made by running the Program). Whether that is true depends on what the Program does.

1. You may copy and distribute verbatim copies of the Program's source code as you receive it, in any medium, provided that you conspicuously and appropriately publish on each copy an appropriate copyright notice and disclaimer of warranty; keep intact all the notices that refer to this License and to the absence of any warranty; and give any other recipients of the Program a copy of this License along with the Program.

You may charge a fee for the physical act of transferring a copy and you may at your option offer warranty protection in exchange for a fee.

2. You may modify your copy or copies of the Program or any portion of it, thus forming a work based on the Program, and copy and distribute such modifications or work under the terms of Section 1 above, provided that you also meet all of these conditions:

a) You must cause the modified files to carry prominent notices stating that you changed the files and the date of any change.

b) You must cause any work that you distribute or publish, that in whole or in part contains or is derived from the Program or any part thereof, to be licensed as a whole at no charge to all third parties under the terms of this License.

c) If the modified program normally reads commands interactively when run, you must cause it, when started running for such interactive use in the most ordinary way, to print or display an announcement including an appropriate copyright notice and a notice that there is no warranty (or else, saying that you provide a warranty) and that users may redistribute the program under these conditions, and telling the user how to view a copy of this License. (Exception: if the Program itself is interactive but does not normally print such an announcement, your work based on the Program is not required to print an announcement.)

These requirements apply to the modified work as a whole. If identifiable sections of that work are not derived from the Program and can be reasonably considered independent and separate works in themselves, then this License and its terms do not apply to those sections when you distribute them as separate works. But when you distribute the same sections as part of a whole which is a work based on the Program, the distribution of the whole must be on the terms of this License, whose permissions for other licensees extend to the entire whole and thus to each and every part regardless of who wrote it.

Thus, it is not the intent of this section to claim rights or contest your rights to work written entirely by you; rather, the intent is to exercise the right to control the distribution of derivative or collective works based on the Program.

In addition, mere aggregation of another work not based on the Program with the Program (or with a work based on the Program) on a volume of a storage or distribution medium does not bring the other work under the scope of this License.

3. You may copy and distribute the Program (or a work based on it, under Section 2) in object code or executable form under the terms of Sections 1 and 2 above provided that you also do one of the following:

a) Accompany it with the complete corresponding machine-readable source code, which must be distributed under the terms of Sections 1 and 2 above on a medium customarily used for software interchange; or,

b) Accompany it with a written offer, valid for at least three years, to give any third party, for a charge no more than your cost of physically performing source distribution, a complete machine-readable copy of the corresponding source code, to be distributed under the terms of Sections 1 and 2 above on a medium customarily used for software interchange; or,

c) Accompany it with the information you received as to the offer to distribute corresponding source code. (This alternative is allowed only for noncommercial distribution and only if you received the program in object code or executable form with such an offer, in accord with Subsection b above.)

The source code for a work means the preferred form of the work for making modifications to it. For an executable work, complete source code means all the source code for all modules it contains, plus any associated interface definition files, plus the scripts used to control compilation and installation of the executable. However, as a special exception, the source code distributed need not include anything that is normally distributed (in either source or binary form) with the major components (compiler, kernel and so on) of the operating system on which the executable runs, unless that component itself accompanies the executable.

If distribution of executable or object code is made by offering access to copy from a designated place, then offering equivalent access to copy the source code from the same place counts as distribution of the source code, even though third parties are not compelled to copy the source along with the object code.

4. You may not copy, modify, sublicense or distribute the Program except as expressly provided under this License. Any attempt otherwise to copy, modify, sublicense or distribute the Program is void and will automatically terminate your rights under this License. However, parties who have received copies or rights, from you under this License will not have their licenses terminated so long as such parties remain in full compliance.

5. You are not required to accept this License, since you have not signed it. However, nothing else grants you permission to modify or distribute the Program or its derivative works. These actions are prohibited by law if you do not accept this License. Therefore, by

modifying or distributing the Program (or any work based on the Program), you indicate your acceptance of this License to do so and all its terms and conditions for copying, distributing or modifying the Program or works based on it.

6. Each time you redistribute the Program (or any work based on the Program), the recipient automatically receives a license from the original licensor to copy, distribute or modify the Program subject to these terms and conditions. You may not impose any further restrictions on the recipients' exercise of the rights granted herein. You are not responsible for enforcing compliance by third parties to this License.

7. If, as a consequence of a court judgment or allegation of patent infringement or for any other reason (not limited to patent issues), conditions are imposed on you (whether by court order, agreement or otherwise) that contradict the conditions of this License, they do not excuse you from the conditions of this License. If you cannot distribute so as to satisfy simultaneously your obligations under this License and any other pertinent obligations, then as a consequence you may not distribute the Program at all. For example, if a patent license would not permit royalty-free redistribution of the Program by all those who receive copies directly or indirectly through you, then the only way you could satisfy both it and this License would be to refrain entirely from distribution of the Program.

If any portion of this section is held invalid or unenforceable under any particular circumstance, the balance of the section is intended to apply and the section as a whole is intended to apply in other circumstances.

It is not the purpose of this section to induce you to infringe any patents or other property right claims or to contest validity of any such claims; this section has the sole purpose of protecting the integrity of the free software distribution system, which is implemented by public license practices. Many people have made generous contributions to the wide range of software distributed through that system in reliance on consistent application of that system; it is up to the author/donor to decide if he or she is willing to distribute software through any other system and a licensee cannot impose that choice.

This section is intended to make thoroughly clear what is believed to be a consequence of the rest of this License.

8. If the distribution and/or use of the Program is restricted in certain countries either by patents or by copyrighted interfaces, the original copyright holder who places the Program under this License may add an explicit geographical distribution limitation excluding those countries, so that distribution is permitted only in or among countries not thus excluded. In such case, this License incorporates the limitation as if written in the body of this License.

9. The Free Software Foundation may publish revised and/or new versions of the General Public License from time to time. Such new versions will be similar in spirit to the present version but may differ in detail to address new problems or concerns.

Each version is given a distinguishing version number. If the Program specifies a version number of this License which applies to it and "any later version", you have the option of following the terms and conditions either of that version or of any later version published by the Free Software Foundation. If the Program does not specify a version number of this License, you may choose any version ever published by the Free Software Foundation.

10. If you wish to incorporate parts of the Program into other free programs whose distribution conditions are different, write to the author to ask for permission. For software which is copyrighted by the Free Software Foundation, write to the Free Software Foundation; we sometimes make exceptions for this. Our decision will be guided by the two goals of preserving the free status of all derivatives of our free software and of promoting the sharing and reuse of software generally.

#### NO WARRANTY

11. BECAUSE THE PROGRAM IS LICENSED FREE OF CHARGE, THERE IS NO WARRANTY FOR THE PROGRAM, TO THE EXTENT PERMITTED BY APPLICABLE LAW. EXCEPT WHEN OTHERWISE STATED IN WRITING THE COPYRIGHT HOLDERS AND/OR OTHER PARTIES PROVIDE THE PROGRAM "AS IS" WITHOUT WARRANTY OF ANY KIND, EITHER EXPRESSED OR IMPLIED, INCLUDING BUT NOT LIMITED TO, THE IMPLIED WARRANTIES OF MERCHANTABILITY AND FITNESS FOR A PARTICULAR PURPOSE. THE ENTIRE RISK AS TO THE QUALITY AND PERFORMANCE OF THE PROGRAM IS WITH YOU. SHOULD THE PROGRAM PROVE DEFECTIVE, YOU ASSUME THE COST OF ALL NECESSARY SERVICING, REPAIR OR CORRECTION.

12. IN NO EVENT UNLESS REQUIRED BY APPLICABLE LAW OR AGREED TO IN WRITING WILL ANY COPYRIGHT HOLDER OR ANY OTHER PARTY WHO MAY MODIFY AND/OR REDISTRIBUTE THE PROGRAM AS PERMITTED ABOVE, BE LIABLE TO YOU FOR DAMAGES, INCLUDING ANY GENERAL, SPECIAL, INCIDENTAL OR CONSEQUENTIAL DAMAGES ARISING OUT OF THE USE OR INABILITY TO USE THE PROGRAM (INCLUDING BUT NOT LIMITED TO LOSS OF DATA OR DATA BEING RENDERED INACCURATE OR LOSSES SUSTAINED BY YOU OR THIRD PARTIES OR A FAILURE OF THE PROGRAM TO OPERATE WITH ANY OTHER PROGRAMS), EVEN IF SUCH HOLDER OR OTHER PARTY HAS BEEN ADVISED OF THE POSSIBILITY OF SUCH DAMAGES.

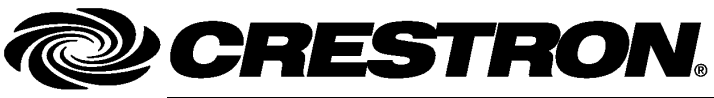

Tel: 888.CRESTRON

**Crestron Electronics, Inc. Operations & Installation Guide – DOC. 6744C** <br>15 Volvo Drive Rockleigh, NJ 07647 (2022553) 15 Volvo Drive Rockleigh, NJ 07647 **(2022553)** Fax: 201.767.7576 Specifications subject to<br>
www.crestron.com change without notice.